# **Modul Retainer 3D**

Modul Retainer 3D kann verwendet werden, um anhand eines unsegmentierten Modellscans oder einer mit Modul [V.T.O.3D](http://onyxwiki.net/doku.php?id=vto3d) erstellten Zielplanung virtuelle Retainer zu konstruieren.

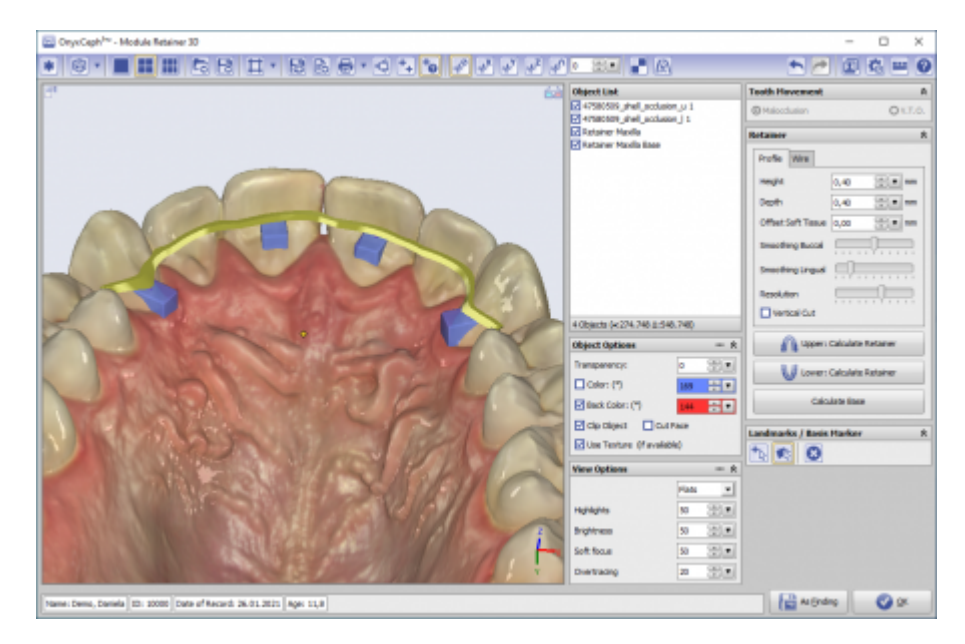

## **Controls**

- [Iconmenü](#page-0-0)
- [Panel Links](#page-0-1)
- [Panels Mitte](#page-0-2)
- [Panels Rechts](#page-1-0)
- [Statuszeile](#page-1-1)
- [Modul-Tasten](#page-1-2)

#### <span id="page-0-0"></span>**Iconmenü**

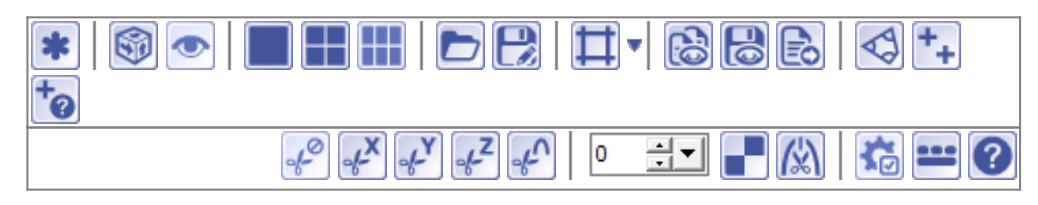

## <span id="page-0-1"></span>**Panel Links**

<span id="page-0-2"></span>Das [3D-Viewpanel](http://onyxwiki.net/doku.php?id=panel_3dview) in Modul Retainer\_3D verhält sich bzgl. Darstellung und Bedienung identisch dem in allen anderen 3D-Modulen.

#### **Panels Mitte**

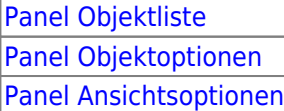

## <span id="page-1-0"></span>**Panels Rechts**

[Panel Zahnbewegung](http://onyxwiki.net/doku.php?id=panel_toothmovement) [Panel Retainer](http://onyxwiki.net/doku.php?id=panel_retainer) [Panel Beschriftung](http://onyxwiki.net/doku.php?id=panel_label)

## <span id="page-1-1"></span>**Statuszeile**

- Name: (Patientenname, Vorname)
- ID: (Patientennummer)
- Aufnahmedatum: (Befunddatum)
- Alter: (Patientenalter zum Befunddatum)

|Name: Demo, Daniela 이후변 ||ID: 10000 || Aufnahmedatum: 25.04.2010 || Alter: 19,6

## <span id="page-1-2"></span>**Modul-Tasten**

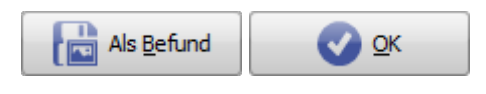

## **Verweise**

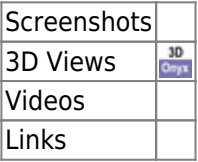

From: <http://onyxwiki.net/>- **[OnyxCeph³™ Wiki]**

Permanent link: **[http://onyxwiki.net/doku.php?id=retainer\\_3d&rev=1451424022](http://onyxwiki.net/doku.php?id=retainer_3d&rev=1451424022)**

Last update: **2015/12/29 22:20**

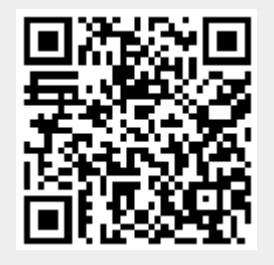